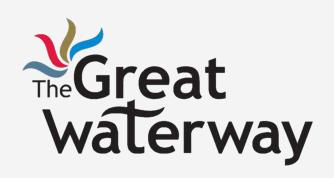

E-commerce Tutorials E-commerce Option: Shopify

Tutorial 2-3a

### Agenda

#### Schedule

- 1 Introduction
- 2 Setting Up Your Shopify
- 3 Starting Out
- 4 Launching Shopify POS
- 5 Launching an Online Store
- 6 Other Options
- 7 Conclusion

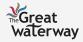

### Introduction

What is Shopify?

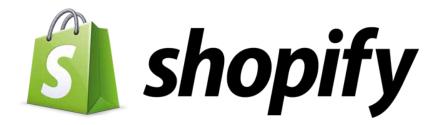

An all-in-one E-commerce platform

Content management system with functions such as managing inventory, creating discount codes, etc.

Fantastic support system, with great customer service options

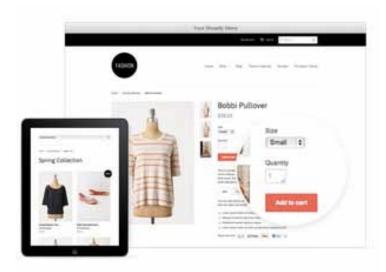

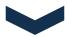

No technical or design experience needed to create a beautiful online website

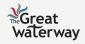

### Setting Up Your Shopify

Steps Away from Launching Your Shopify

Starting Out

Launching Shopify POS

Launching an Online Store

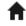

Creating an Account

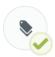

Step 1: Add Your Products

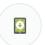

Step 2: Download Shopify POS for iPad

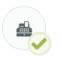

Step 3: Get Your Hardware From Shopify (e.g. credit card reader, iPad stand)

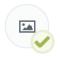

Step 1: Customize Your Design

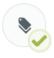

Step 2: Add Your Products

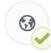

Step 3: Set Up Your Domain Name (Optional)

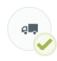

Step 4: Set Up Shipping and Taxes

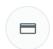

Step 5: Set Up Payments

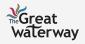

Starting Out: Creating an Account

## Step 1: Accessing the Shopify Website

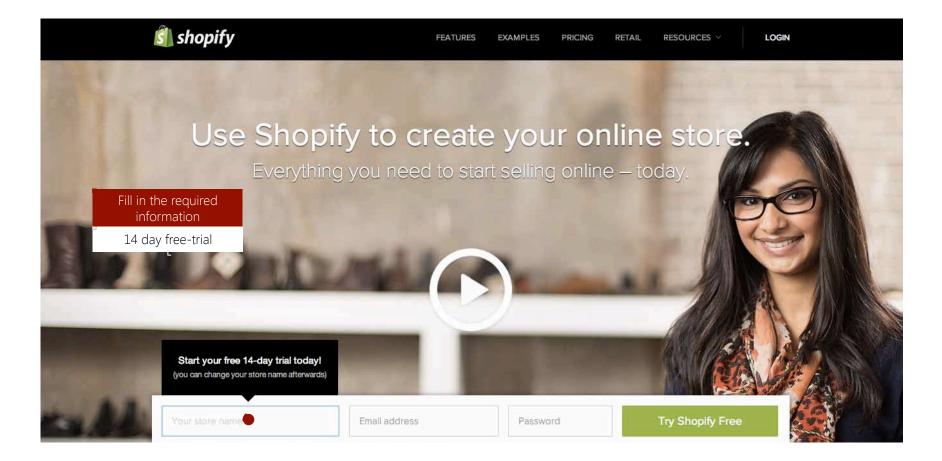

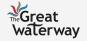

Starting Out: Creating an Account

### Step 2: Creating the Store

- You will be lead to a page like this while Shopify configures your store.

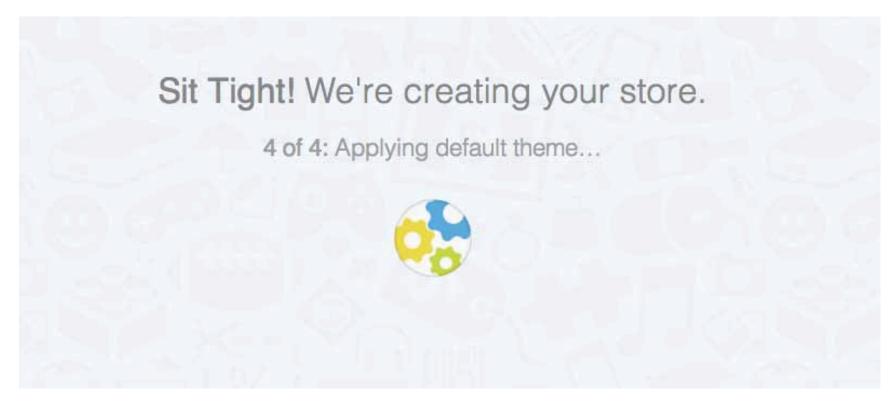

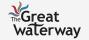

#### Starting Out: Creating an Account

### Step 3: Filling in Details

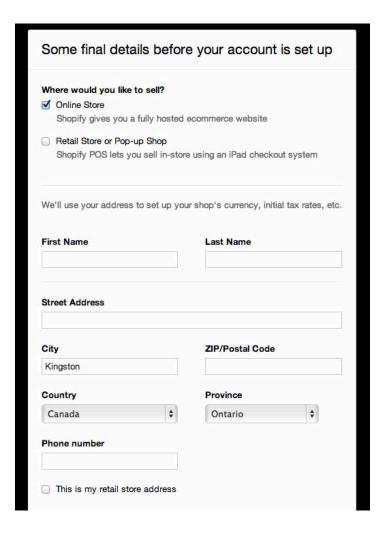

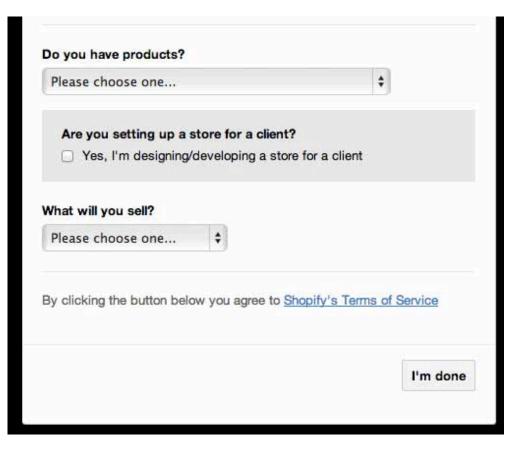

- You will be prompted to answer additional questions to set up your store.

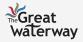

## Step 4: Gaining Dashboard Access

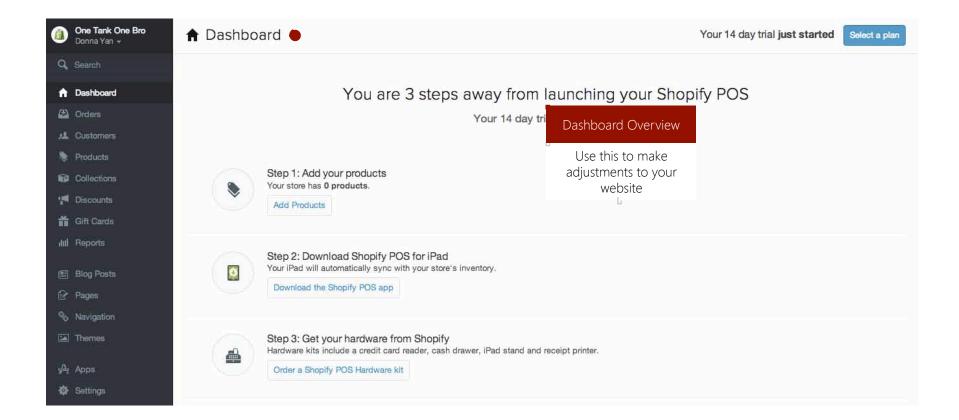

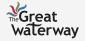

### Step 5: Selecting the Plan

- Shopify will provide you with three different plans to choose from after

the trial period.

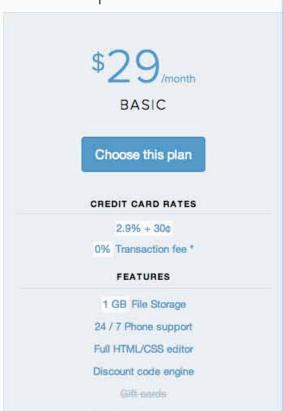

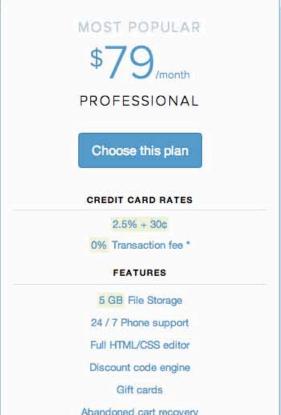

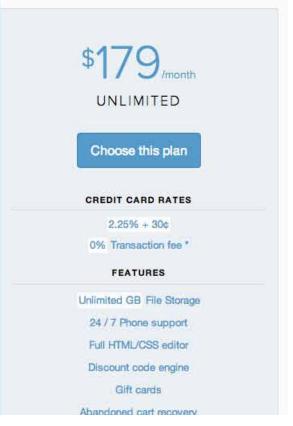

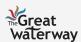

### Step 1 – Add Your Products (1/2)

- To add products, there are two methods: importing products from your pre-existing method, or adding a new product via the Shopify interface.

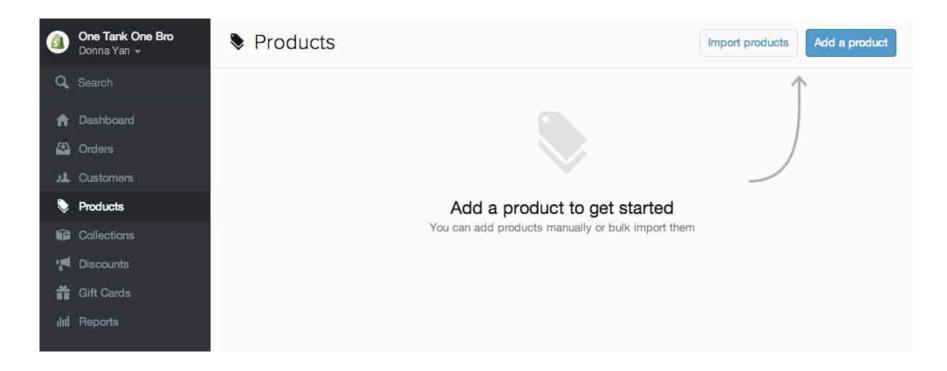

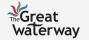

### Step 1 – Add Your Products (2/2)

- Opportunity to add details by CSV (using a premade template) or adding products manually.

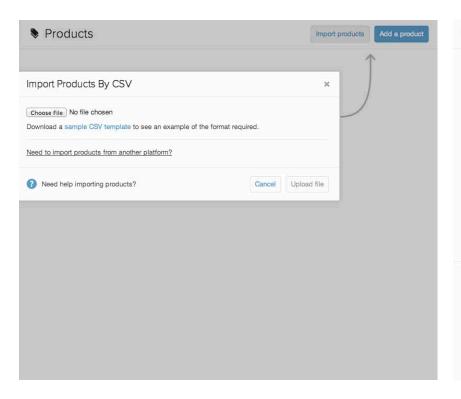

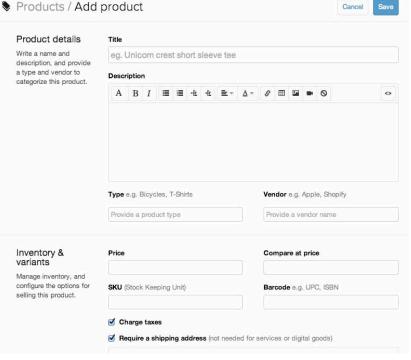

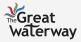

### Step 2 – Download Shopify POS for iPad

- Your iPad will automatically sync with your store's inventory.

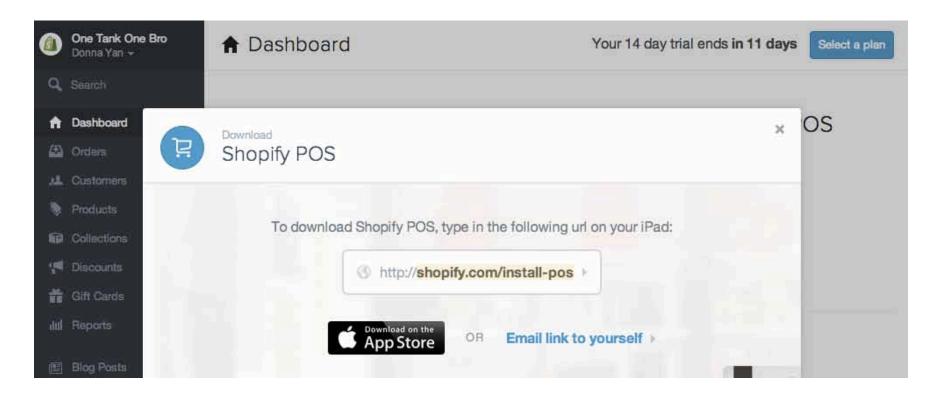

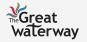

# Step 3 – Get Your Hardware from Shopify

- Hardware kits include a credit card reader, cash drawer, iPad stand and receipt printer.

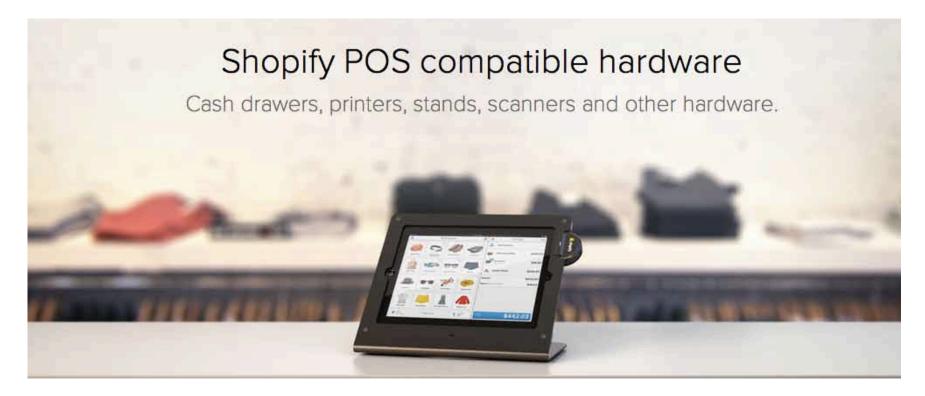

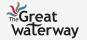

### Step 1: Customize Your Design

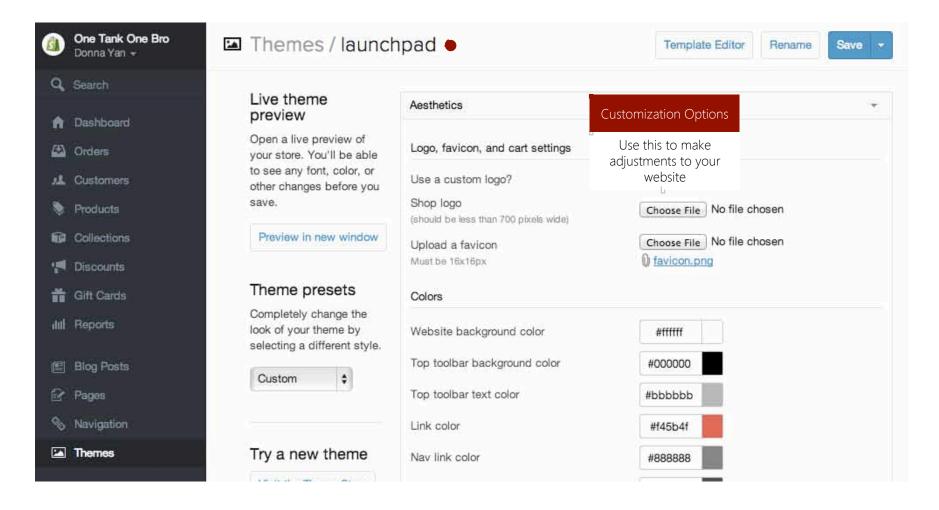

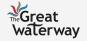

Launching an Online Store

### Step 2: Add Your Products

- Refer to Launching Shopify POS, Step 1: Add Your Products

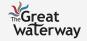

# Step 3: Set Up Your Domain Name (Optional) (1/2)

- To add a domain, you can either add an existing domain or buy a new domain through Shopify.

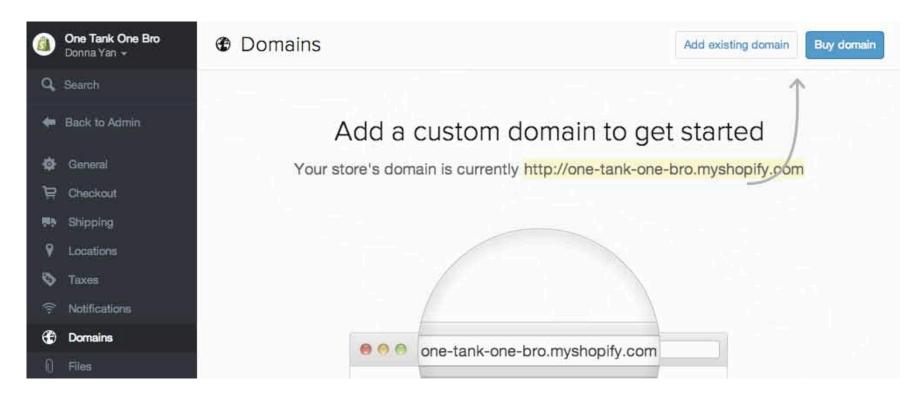

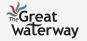

Launching an Online Store

# Step 3: Set Up Your Domain Name (Optional) (2/2)

- Shopify will walk you through the steps necessary to set up your domain name.

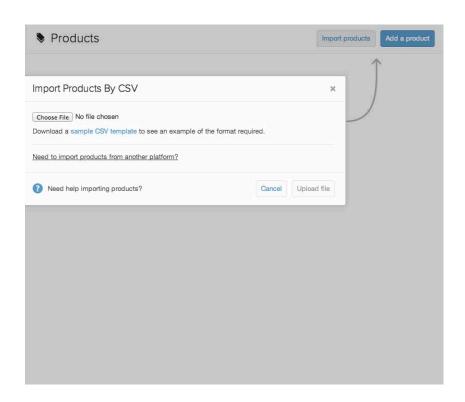

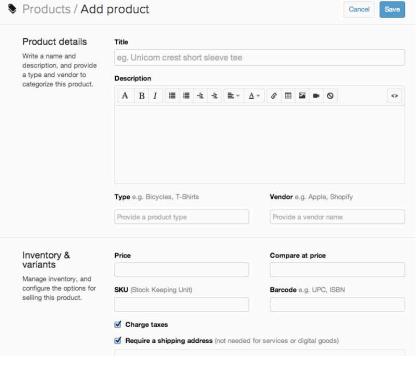

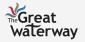

Launching an Online Store

## Step 4: Setting Up Shipping and Taxes

- Shopify will walk you through the steps necessary to set up your shipping and taxes.

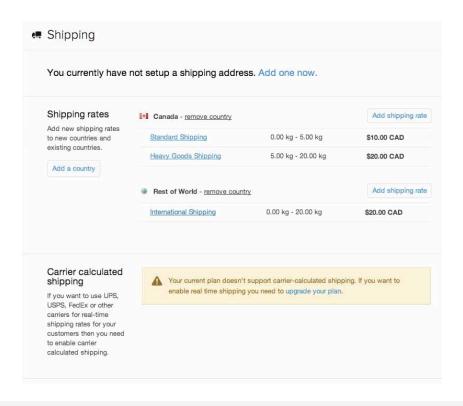

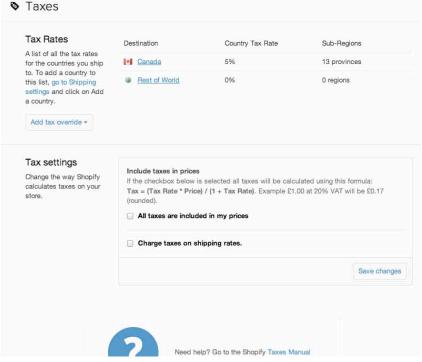

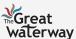

### Step 5: Set Up Payments

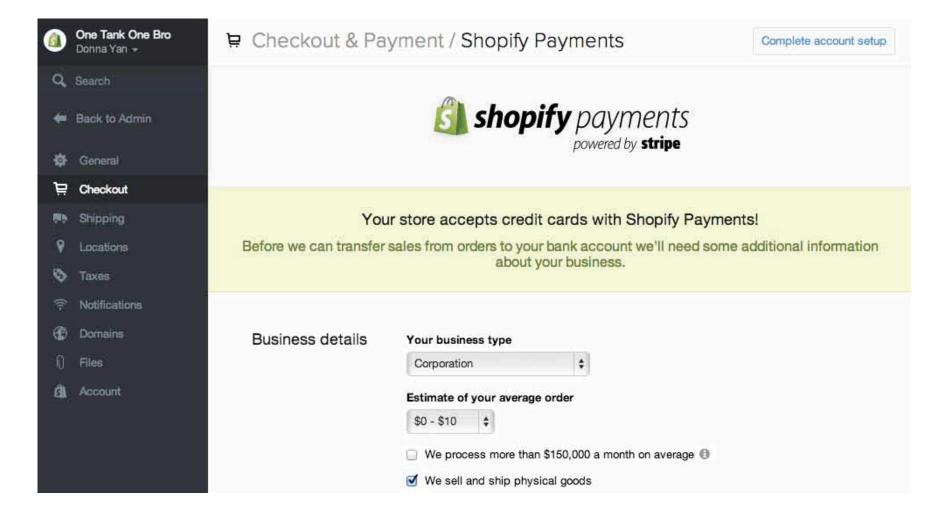

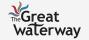

#### Other Options

### Miscellaneous Effects

- There are many other options available on the Shopify website.

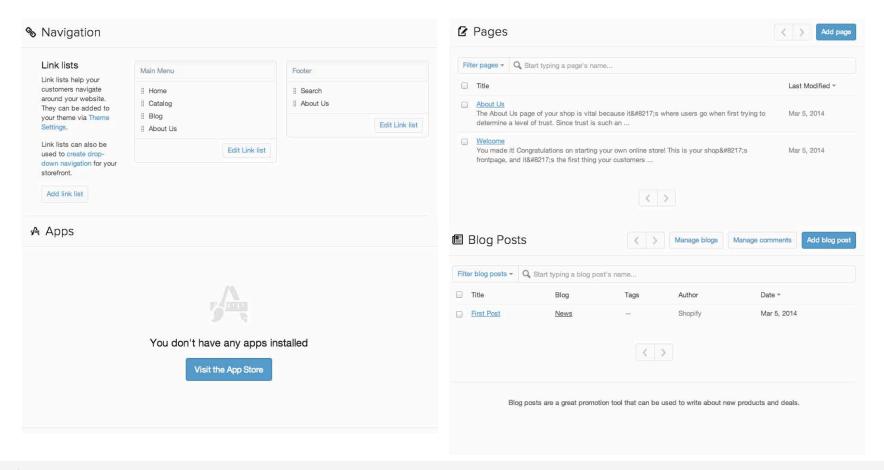

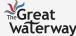

### In Summary

Steps Away from Launching Your Shopify

Starting Out

Launching Shopify POS

Launching an Online Store

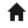

Creating an Account

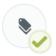

Step 1: Add Your Products

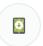

Step 2: Download Shopify POS for iPad

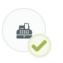

Step 3: Get Your Hardware From Shopify

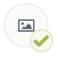

Step 1: Customize Your Design

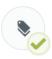

Step 2: Add Your Products

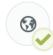

Step 3: Set Up Your Domain Name (Optional)

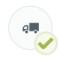

Step 4: Set Up Shipping and Taxes

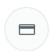

Step 5: Set Up Payments

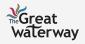